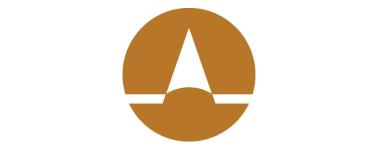

# Zenith American

Frequently Asked Questions Participant Edge Version 1.0

#### How do I register?

a. Please consult this manual for step by step directions: <u>Participant Edge Portal Registration</u> <u>Manual</u>

#### How do I reset my password?

a. Please consult this manual for step by step directions: <u>Participant Edge Portal Password Reset</u> <u>Manual</u>

#### How do I log in?

- a. If you have not yet registered, <u>do that first</u>. Once registered:
- 1. Navigate to http://zenith-american.com/

#### Click "Login to your account"

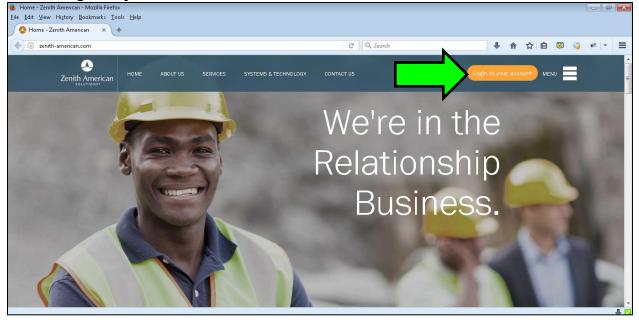

|                                                                              | Bacticia ante                                                                                                    | ^        |
|------------------------------------------------------------------------------|----------------------------------------------------------------------------------------------------|----------|
| 🔮 Home - Zenith American 🛛 🗙 🙆 Home                                          | Participants<br>Participant                                                                                                    |          |
| $\leftarrow$ $\rightarrow$ C $\triangleq$ https://secure.zenith-american.com | Participant Edge (ABPA)                                                                                                    | € ☆ 😩 :  |
| Zenith American<br>solutions*                                                | Topaz Direct Self Directed Participant Accounts<br>Ruby-Plus (GEMGroup Claims)<br>Emerald-Trac (GEMGroup)<br>Member Access (IPI)<br>Trustees/Fund Advisors<br>Trustee Edge (Trustee/Fund Advisor)<br>Trustee Document Repository (ABPA)<br>Trustee Emerald-Trac (GEMGroup) |          |
|                                                                              | - Choose One -                                                                                                    | <b>T</b> |
|                                                                              |                                                                                                    | -        |
|                                                                              |                                                                                                    |          |
| Contact Us<br>Account Registration & Security<br>Terms of Use                |                                                                                                    |          |
| ▲                                                                            |                                                                                                    |          |
| Zenith American                                                              |                                                                                                    |          |
| SOLUTIONS*                                                                   | © 2017 Zenith American Solutions, Inc. All Rights Reserved. Privacy & Security                                                                                                    |          |

# Enter your username and password.

|               | <u>English</u><br>Español                                                                                                    |
|---------------|----------------------------------------------------------------------------------------------------|
| MENU <b>S</b> | PARTICIPANT LOGIN Please Enter your Username and Password (or                                                                                                    |
|               | SSN and PIN number) to Login.<br>Username                                                                                                    |
|               | Password Login                                                                                                    |
|               | Not registered?<br>If you are a new participant or you have not setup a username or password, you can do so by "clicking on" Register and filling out all<br>of your login information. |

## How do I check my eligibility?

a. Once logged in. Click the menu item that reads, "H&W Eligibility"

| Zenith American Sol |   |                                |                                     |                   |         |
|---------------------|---|--------------------------------|-------------------------------------|-------------------|---------|
| MENU                | Ø | Eligibility                    |                                     | _                 |         |
| My Home             |   | Englound                       |                                     |                   |         |
| Eligibility         |   | Current Trust                  |                                     |                   |         |
| Documents           |   |                                |                                     |                   |         |
| Pension Calculator  |   | Participan                     | t Information                       |                   |         |
| Work History        |   | Name:                          | Jane J Doe                          | Phone<br>Numbers: | N/A     |
| Claims              |   | SSN:                           | XXX-XX-3123                         | Language:         | English |
|                     |   | Address:                       | PO BOX 55555<br>CANDYLAND, NY 55555 | E-Mail:           | N/A     |
| Add/Edit Username   |   | DOB:                           | 12/30/1960                          |                   |         |
| Change Password     |   | L                              |                                     |                   |         |
|                     |   | H&W Eligil                     | oility                              |                   |         |
| Logout              |   | <ul> <li>Today is .</li> </ul> | lune 1. 2020.                       |                   |         |

#### How do I check my work history?

a. Once logged in. Click the menu item that reads, "Work History"

| PARTICIPANTER<br>Zenith American Solutions Portais | GE™                                 |                                          |
|----------------------------------------------------|-------------------------------------|------------------------------------------|
| MENU O                                             | Work History                        |                                          |
| My Home                                            | Nork filecoly                       |                                          |
| Eligibility                                        | Current Trust                       | Southwestern Electrical Union Local 213  |
| Documents                                          | Work History Funds                  |                                          |
| Pension Calculator                                 |                                     |                                          |
| Work History                                       | ZHEALTH                             |                                          |
| Claims                                             | ZHEALTH Work History                | •••• • • • • • • • • • • • • • • • • • • |
| Enrollment Form                                    | Work Year                           |                                          |
| Add/Edit Username                                  | (Year/Month) Employer               | Rate                                     |
| Change Password                                    | 2020<br>20200131 SAFEWAY STORES INC | 173.00 3.85                              |

### How do I get a pension estimate?

- a. Not all groups have pension calculators. Once logged in. Look for a menu the menu item that reads, "Pension Calculator". Click it.
- b. Enter the values it asks for. Then click the "Calculate Pension" button.

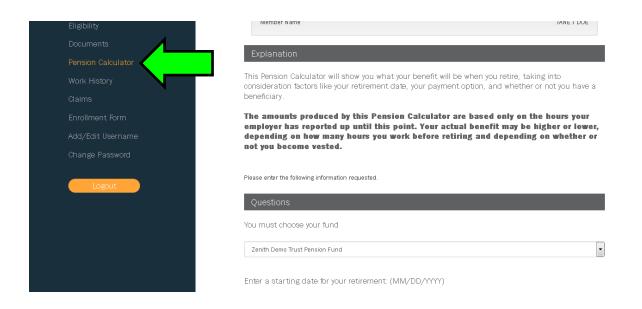

# How do I access resources such as documents (SPD) and links?

a. Once logged in. Click the menu item that reads, "Documents"

| MENU O             | Documents                   |                                         |
|--------------------|-----------------------------|-----------------------------------------|
| My Home            |                             |                                         |
| Eligibility        | Current Trust               | Southwestern Electrical Union Local 213 |
| Documents          |                             |                                         |
| Pension Calculator | Financial                   | _                                       |
| Work History       | O Tax Year 2019 Information |                                         |
| Claims             | Events                      |                                         |
| Enrollment Form    | O 2020 Company Beach Party  |                                         |
| Add/Edit Username  | O Company Pot Luck          |                                         |
| Change Password    | O Notice of Office Closure  |                                         |
|                    |                             |                                         |

# Who should I contact for Troubleshooting?

a. Visit <u>https://www.zenith-american.com/contact-us/general-assistance</u> and contact us via one of the methods there.

# How do I make changes to my personal information or get more information?

a. Please contact your Plan Office in order to change personal information.